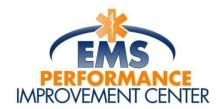

# Online 12 Lead ECG Interpretation Course FAQ

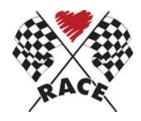

The EMS Performance Improvement Center (EMSPIC) in collaboration with the North Carolina RACE project are pleased to have provided the successful Tim Phalen Online 12 Lead ECG Interpretation Course free to all EMT-Paramedics for the last year and a half. The course is now open to all EMT-Paramedics and EMT-Intermediates, credentialled or student, in North Carolina, South Carolina, and West Virginia. EMS Medical Directors in those states are also invited to access the course to review the content.

It is the goal of the EMSPIC and RACE to have all active eligible personnel complete this course before the end of September, 2010.

## What is the cost to take the Online 12 Lead ECG Course?

The course is provided at no cost to all EMT-Paramedics and EMT-Intermediates, credentialled or student, in all three states. It is also free for access by EMS Medical Directors.

#### Who can access the Online 12 Lead ECG Course?

All EMT-Paramedics and EMT-Intermediates,

credentialled or student, are encouraged to complete the course. EMS Medical Directors can access the course to review the content as well.

This course is being offered to all of the above who are using the EMS Data System maintained by the EMSPIC in North Carolina, South Carolina, and West Virginia.

#### How long does it take to complete the course?

The Online 12 Lead ECG Course is built in modules. You must complete all modules to complete the course. Since it is an online course, it can be completed at your pace but it will take on average about 5 hours to complete.

#### Is there CME provided for the completion of the course?

Upon completion of the 12 Lead ECG Course, 5 hours of CME will be awarded. Once all of the modules are completed and the test has been taken, you will have the opportunity to print a Certificate documenting course completion.

#### How long do I have to complete the course once I have started it?

Once you have initially logged into the 12 Lead ECG Course you will have until the end of September, 2010 to complete the course.

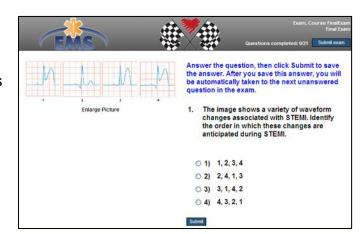

### **Online 12 Lead ECG Interpretation Course Instructions**

- 1. Go to https://emspic.prosperitylms.com
- Your username is your State ID and your password is your full date of birth with no dashes, spaces or slashes. If there are leading zeroes in your birth date, for for example the zeroes in 08/07/1971, you must put them in your password; in this case the password would

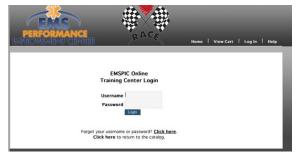

be 08071971. The State ID will begin will have six digits in it preceded by a P for North Carolina, SC for South Carolina and WV for West Virginia. Note that this username and password cannot be changed.

After logging in, click on the Register
Me selection in the Course Access
column for the course you wish to take.

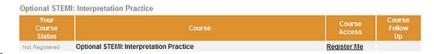

- 4. Next click on the title of the course in the list that appears on the screen.
- 5. Click on the **Open Course** button on the screen that appears for the course you selected.

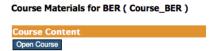

- 6. Review the terms of use and click "I agree, Continue on to course" to access the course content.
- 7. Your course will start to play automatically. You will be instructed how to interact at multiple points throughout the program. When you complete the course or if you need to stop working before the course is complete, click the **Exit** button at the top right of the screen. If you exit the course before it completes, you will be returned to the course at a point slightly before your exit point when you next log in to the course.

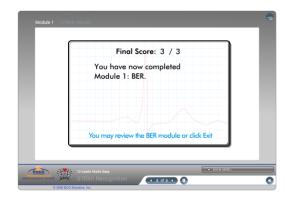

- 8. Repeat the process described above (1-7) until you have completed all of the courses. You must complete all of the courses before you can take the final exam.
- 9. Once all of the courses have been completed, you may register for the **Final Exam**. See the "Final Exam and Certificate" instructions after registration for more details.

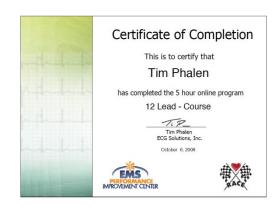